# **"My ASRM": Your online portal to member benefits**

If you've been to www.asrm.org lately, you probably noticed a fresher, mobile responsive look. In addition, the navigation has changed to make your benefits more easy to access. Here's an overview of how to use "My ASRM" to access your membership benefits online.

*To access any of the following areas, first click on "Login" on the ASRM homepage and enter your username and password. You will be redirected back to the homepage.*

## Journal Access

#### **What you want to do:**

- Access *Fertility and Sterility* online
- Access *JARG* online

#### **How to do it:**

- 1. Select "My ASRM" located in the gray navigation bar on a desktop computer or in the condensed menu on a mobile device.
- 2. Select "My Journals".
- 3. You will be redirected to a "Full Access" page, where you can select which journal you want to view online.

## **Full Access**

Members of ASRM can receive full access to the following publications through these links:

- Fertility and Sterility
- Journal of Assisted Reproduction and Genetics - to access this journal as a member, please copy paste this URL into your browser's address line: http://www.asrm.org/FullAccess -<br>- then when this page reloads, click the link for JARG

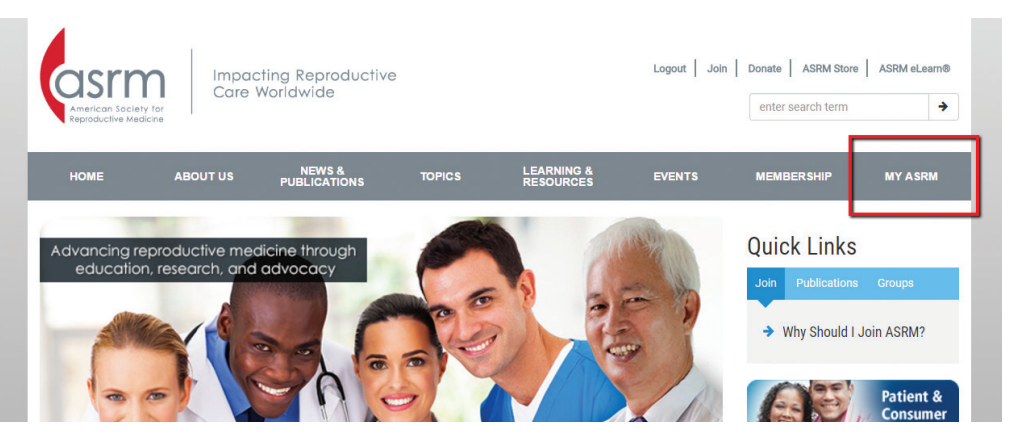

## Account Changes

#### **What you want to do:**

- Renew your membership
- Change your contact information
- Add a profile picture, biosketch, or professional experience
- View education transcripts

#### **How to do it:**

- 1. Select "My Account" from the "My ASRM" dropdown menu.
- 2. On the "My Account" page, you will have access to edit any personal information about yourself. Members can update addresses, professional experience, log-in information, and more. You can also check on membership status, renew your membership, or join ASRM through this page.

# Online Learning

#### **What you want to do:**

- View in-progress, passed, or expired courses
- Register for an ASRM eLearn® course, module, or webinar

#### **How to do it:**

- 1. Select "My Online Learning" from the "My ASRM" dropdown menu.
- 2. On the Learn page, under the "My Courses" tab, you will have access to your in-progress, expired, and completed courses. For passed courses, there is a link to print your course certificate.
- 3. Members also may find and register for a new course by selecting "Find A Course." The course catalog offers searches by keyword, topic, or credit type.

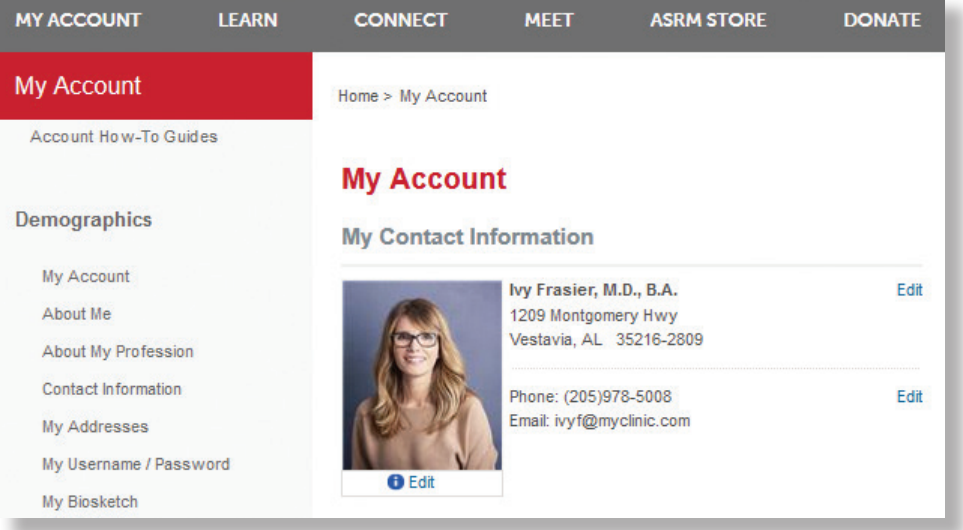

## Member Search

#### **What you want to do:**

Locate another member by name, location, professional information, or member group participation

#### **How to do it:**

- 1. Select "My Account" from the "My ASRM" dropdown menu.
- 2. Click or hover over "Connect" and click on "Find a Member." You can use the advanced search for additional search fields.

*Do you want to enhance your listing in the member directory? Go to "My Account", make sure all of your contact information is updated, and add your profile picture and professional information.*

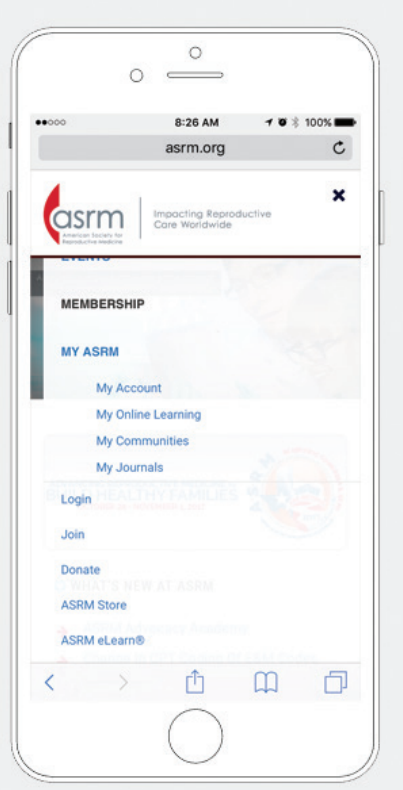

## Community Access

(Note that ASRM communities are still in development.)

#### **What you want to do:**

Access an online community for your affiliated society, professional group, committee, interest area, etc.

#### **How to do it:**

- 1. Select "My Communities" from the "My ASRM" dropdown menu.
- 2. You will be redirected to the "My Communities" ASRM Connect site, the hub for ASRM communities. Here you will see the communities for which you have access.
- 3. Click on a community name to view community activity and participate.

## **Member Directory**

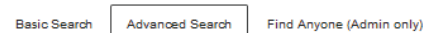

Fill in any of the criteria below to limit your search. None of the fields are required although you must enter something in at least one of them. Fields like First Name, Last Name, Company Name, etc. will perform a partial match. For example, a Last Name search for "Jo" will find everyone whose name starts with "Jo"

#### **Name**

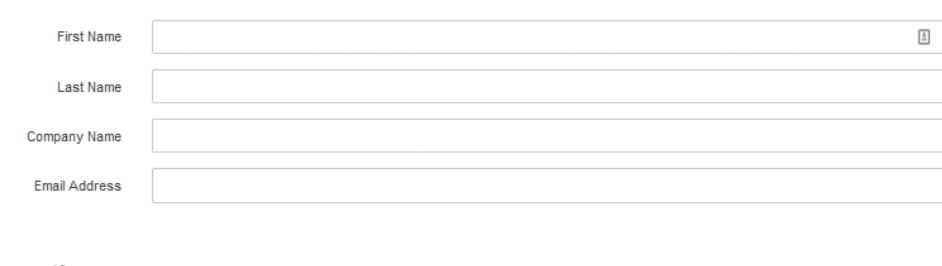

#### Location

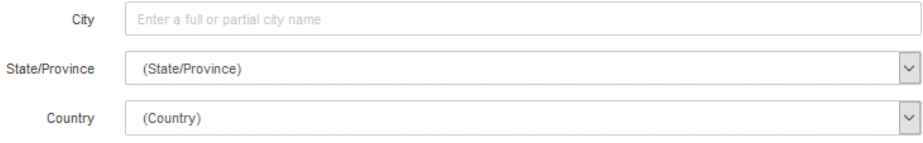

Industry Academia Industry

Position Administrator

□ Legal Practice

Andrologist

Business Manager

Attorney

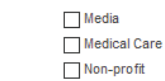

Laboratory Director Manager Marketing Representative Medical Director

Reproductive Services

 $\Box$  Other

Professor, Assistant - Clinical Professor, Associate - Academic Professor, Associate - Clinical Psychologist

# **Questions? Concerns? We can help you with that!**

Our Member Services team is more than happy to answer your questions and handle your concerns. Member Services may be reached by telephone at +1-205-978-5000 between the hours of 8 a.m. and 5 p.m. Central Time or at membership@asrm.org .

### **ASRM Administrative Office**

1209 Montgomery Highway Birmingham, Alabama 35216-2809 Tel 205.978.5000 Fax 205.978.5005 Email: asrm@asrm.org Website: www.asrm.org